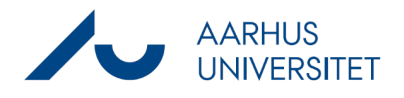

Denne vejledning beskriver, hvordan du kan ændre i PDF-dokumenter i Workzone ved at foretage:

- Annotering
- **Redigering**
- **Bortredigering**

#### **Begrænsninger:**

- Der kan kun redigeres i PDF-dokumenter, hvis oprindelige form er PDF. Dokumenter der ikke oprindeligt var i PDF-format, fx en wordfil med en autogenereret PDF kan kun vises i visningsruden **Avanceret PDF**, men knapperne til brug for redigering vil ikke være synlige.
- PDF-dokumenter, der er låst for redigering, arkiveret, slettet, vedhæftet til en afsluttet sag, omjournaliseret eller som du ikke har redigeringsadgang til, kan ikke redigeres med Avanceret PDF.

#### **Samarbejde:**

Du kan dele dokumentet med andre brugere via link til Workzone. Herefter kan de fortsætte med at annotere dokumentet og gennemlæse, redigere eller fjerne dine annotationer. Et PDF-dokument kan indeholde flere annotationer og flere brugere kan annotere det samme dokument, men ikke samtidigt. Når der redigeres i et dokument, vil det blive låst i Workzone Explorer for at undgå at andre brugere redigerer i dokumentet samtidigt. Dokumentlåsen nulstilles, hvis dokumentet har været inaktivt i 15 minutter.

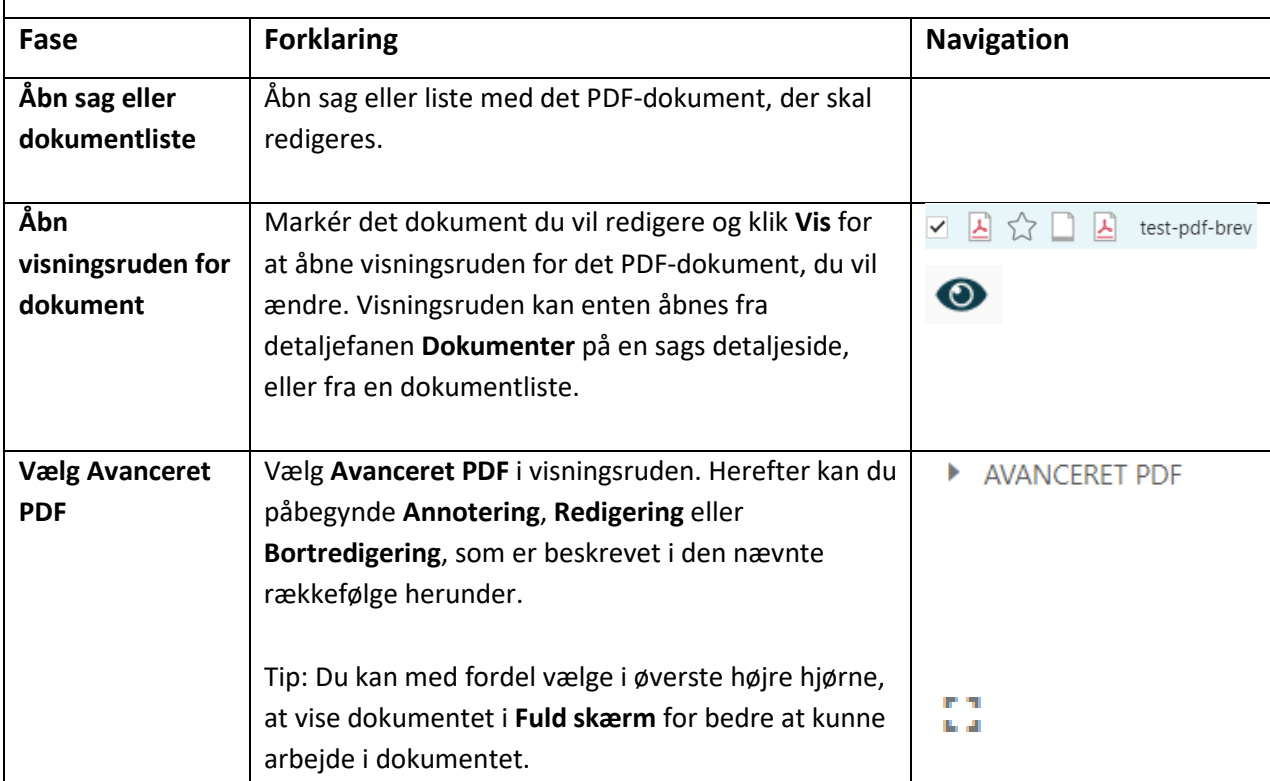

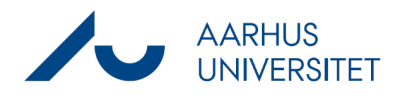

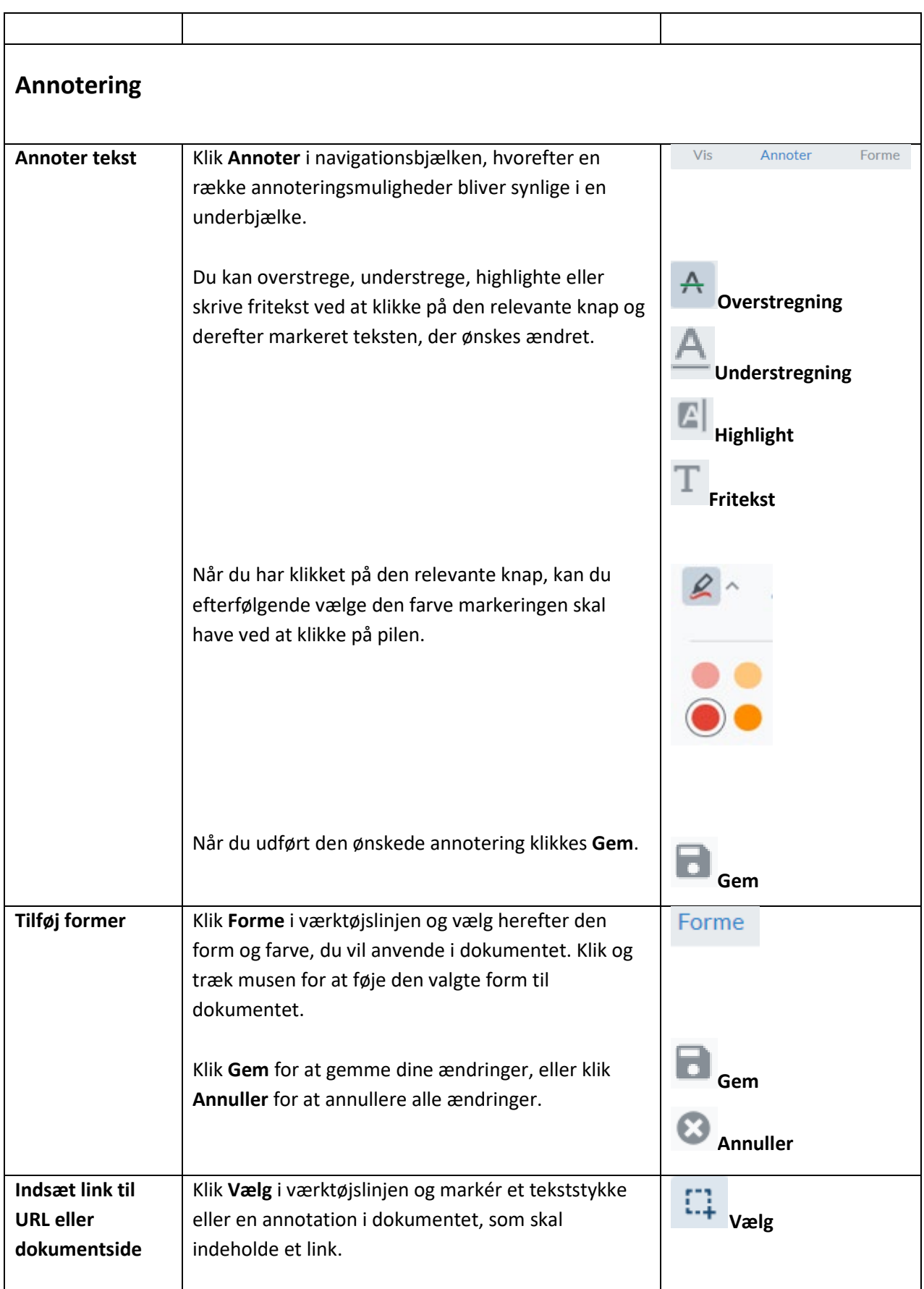

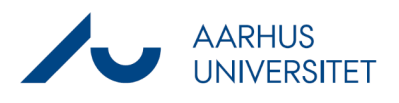

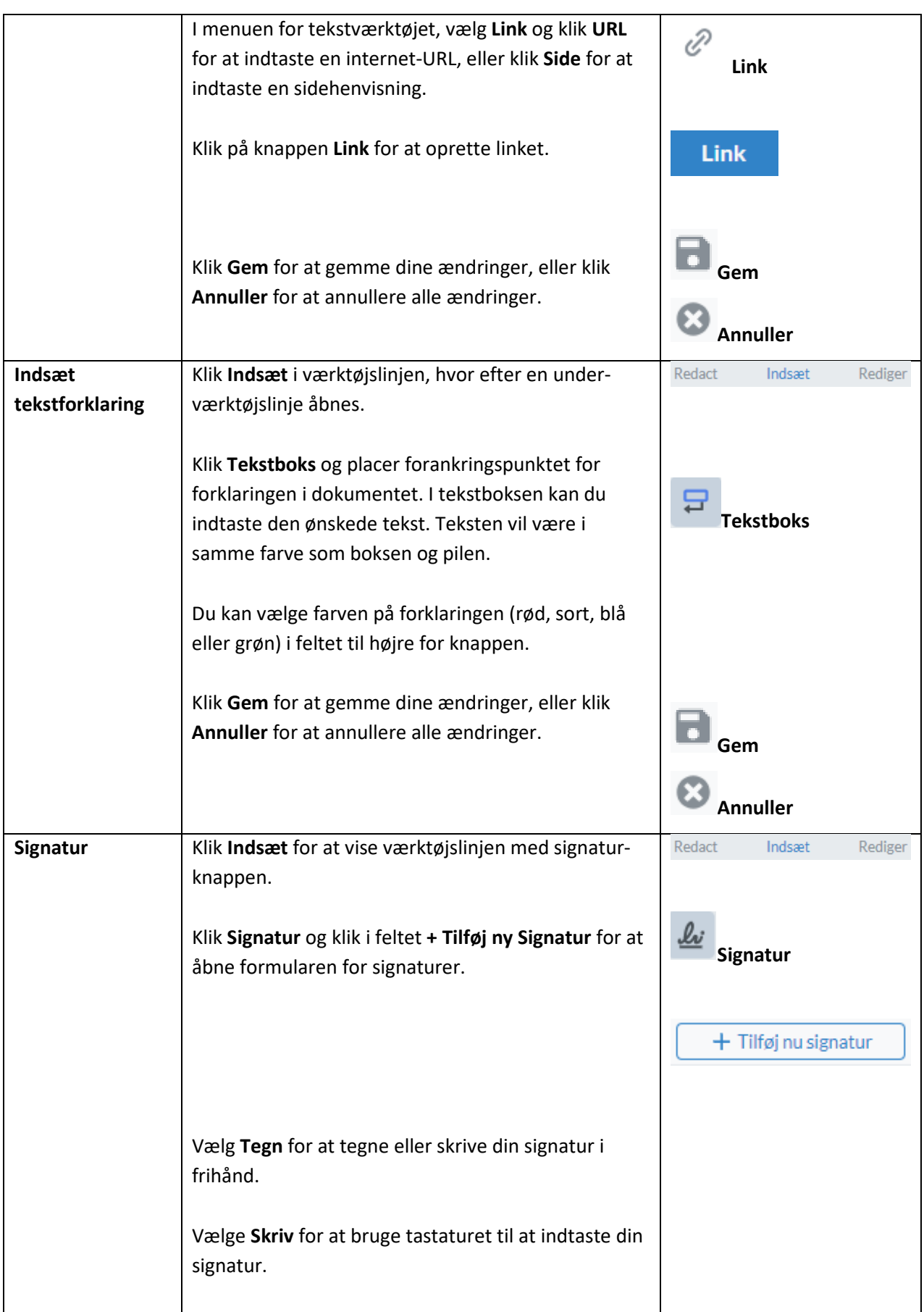

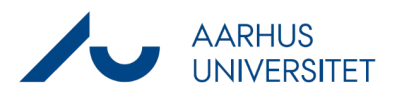

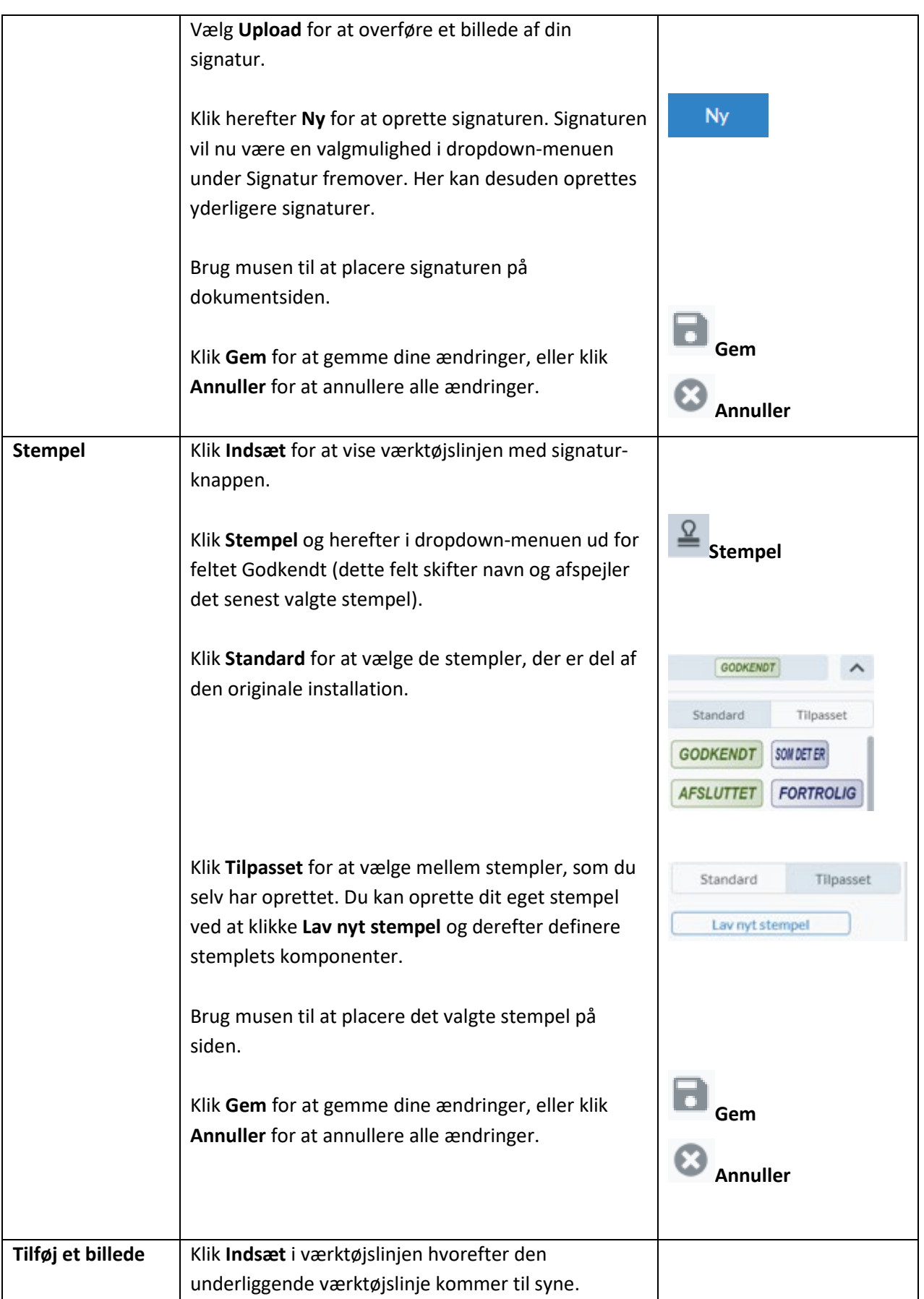

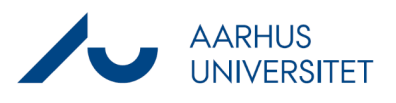

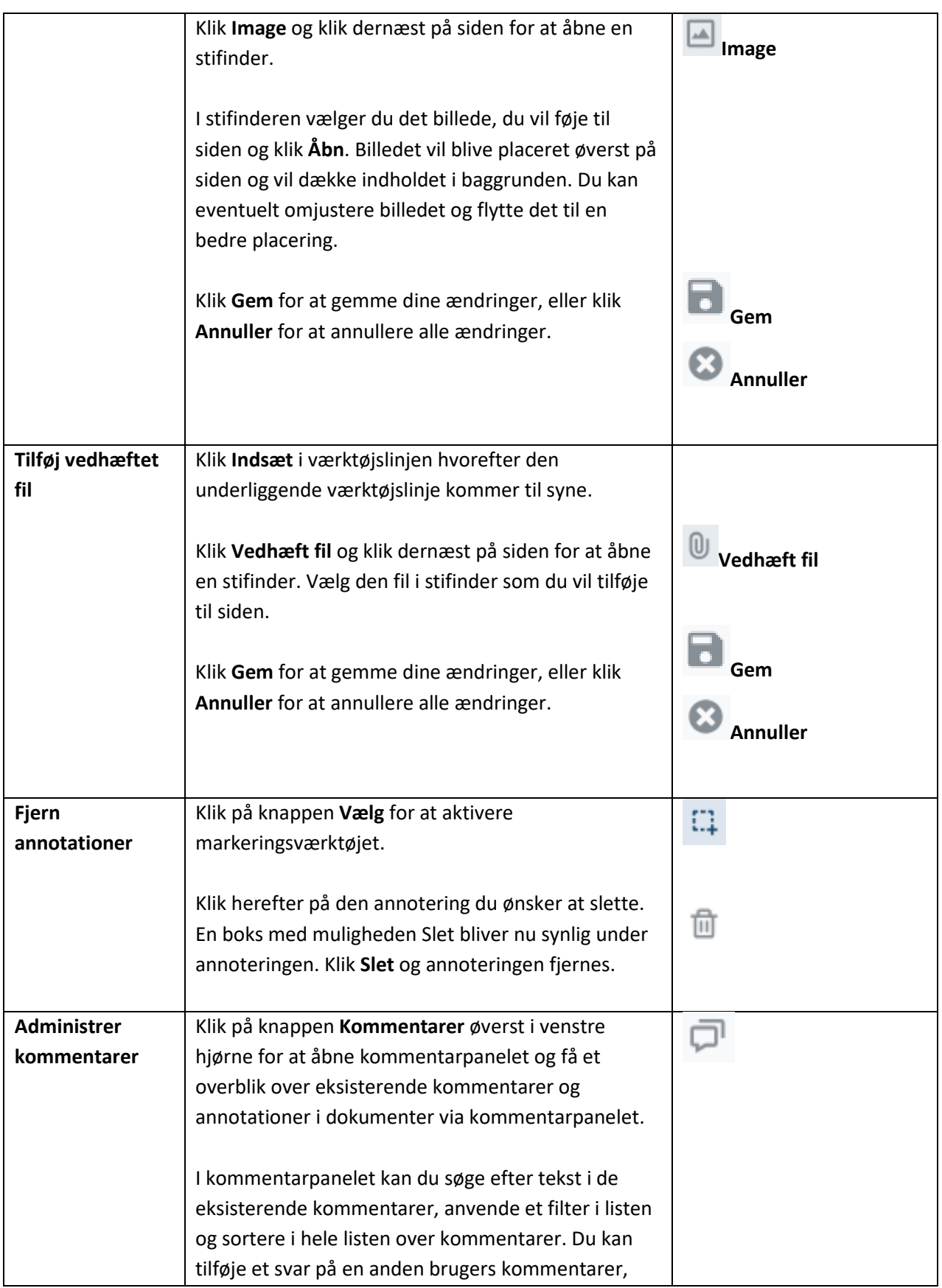

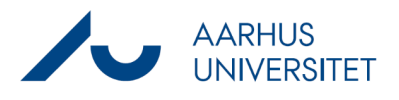

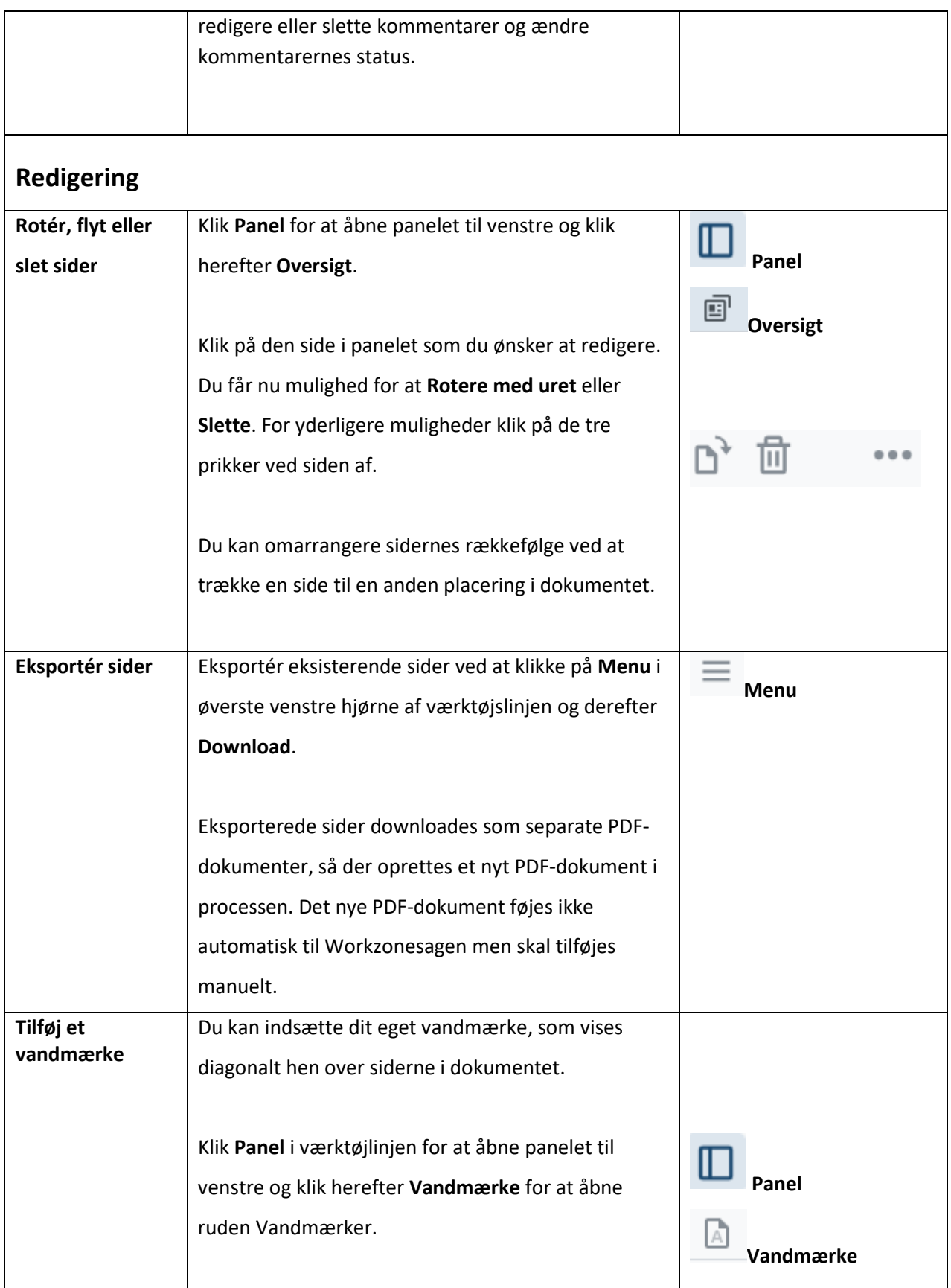

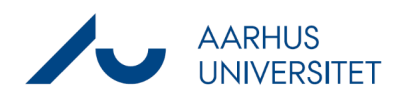

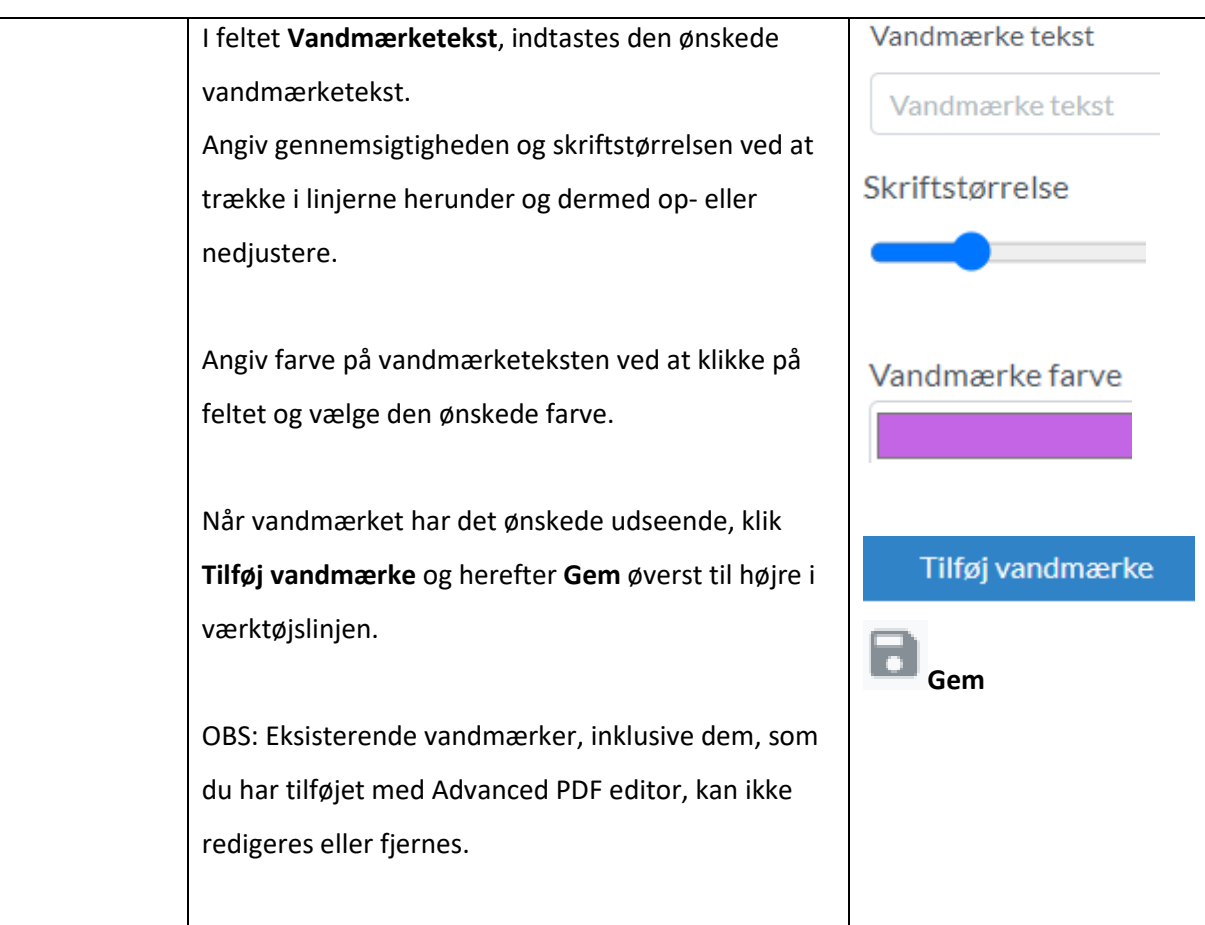

#### **Bortredigering**

Nedenfor beskrives hvorledes tekststykker kan fjernes fra et dokument før det sendes videres til andre parter. Bortredigeringen er permanent og kan ikke fortrydes. Dokumentet kan således ikke gendannes i sin oprindelige form efter bortredigeringen er gennemført.

#### **Samarbejde**

Inden den endelige bortredigering anvendes på dokumentet, kan du sende det til andre brugere, som kan fortsætte arbejdet med at markere tekststykker til bortredigering i dokumentet, eller gennemlæse de dele, som du allerede har markeret til bortredigering. Et PDF-dokument kan indeholde flere bortredigeringer og flere brugere kan bortredigere i det samme dokument, men ikke samtidigt. Når der redigeres i et dokument, vil det blive låst i WorkZone Explorer for at undgå at andre brugere redigere i dokumentet samtidigt. Dokumentlåsen nulstilles, hvis dokumentet har været inaktivt i 15 minutter.

OBS: Funktionen **Foreslå bortredigering** er ikke tilgængelig i Workzone på nuværende tidspunkt.

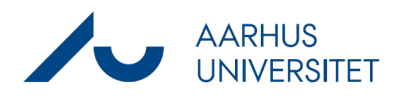

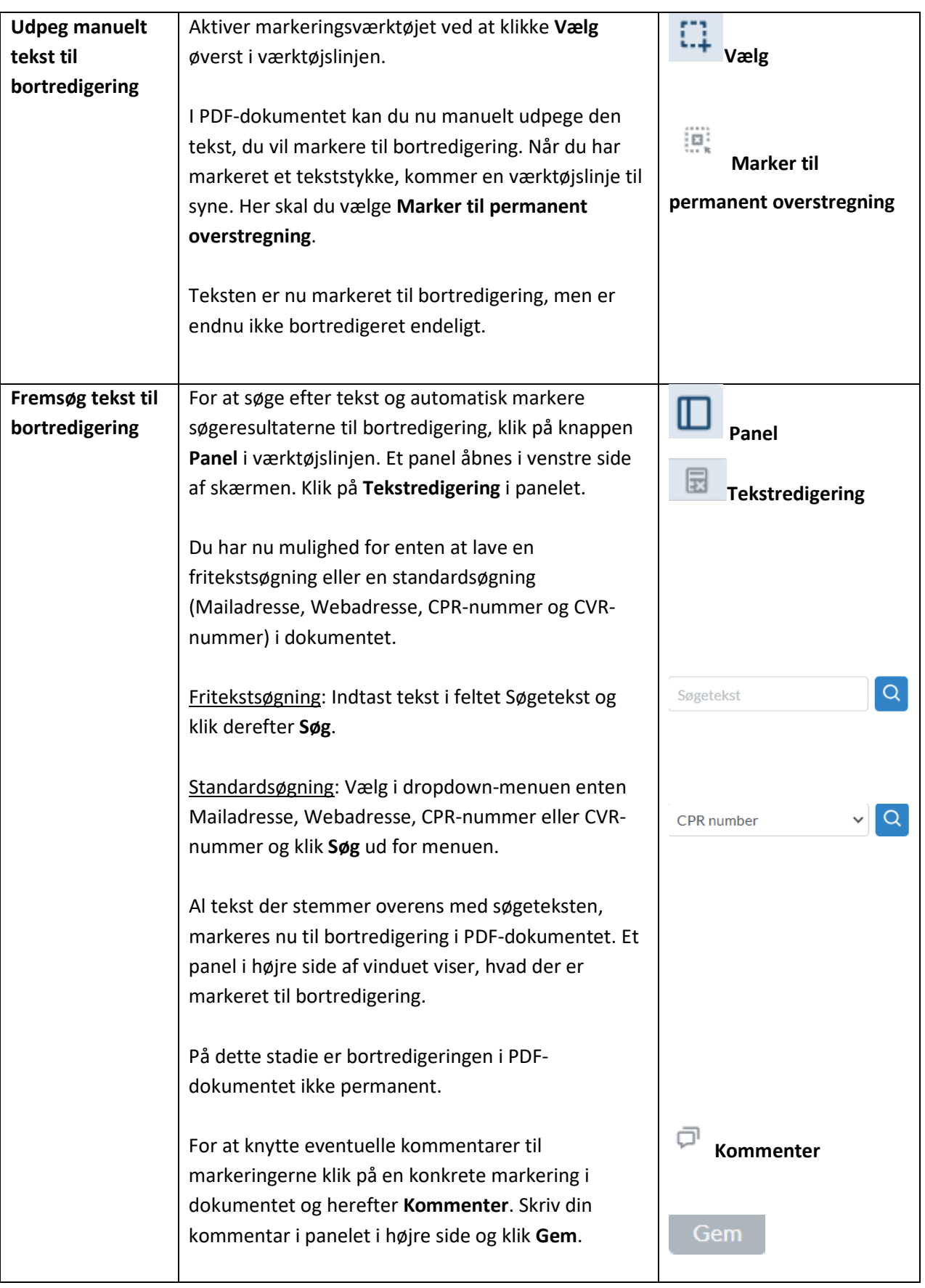

# AARHUS<br>UNIVERSITET

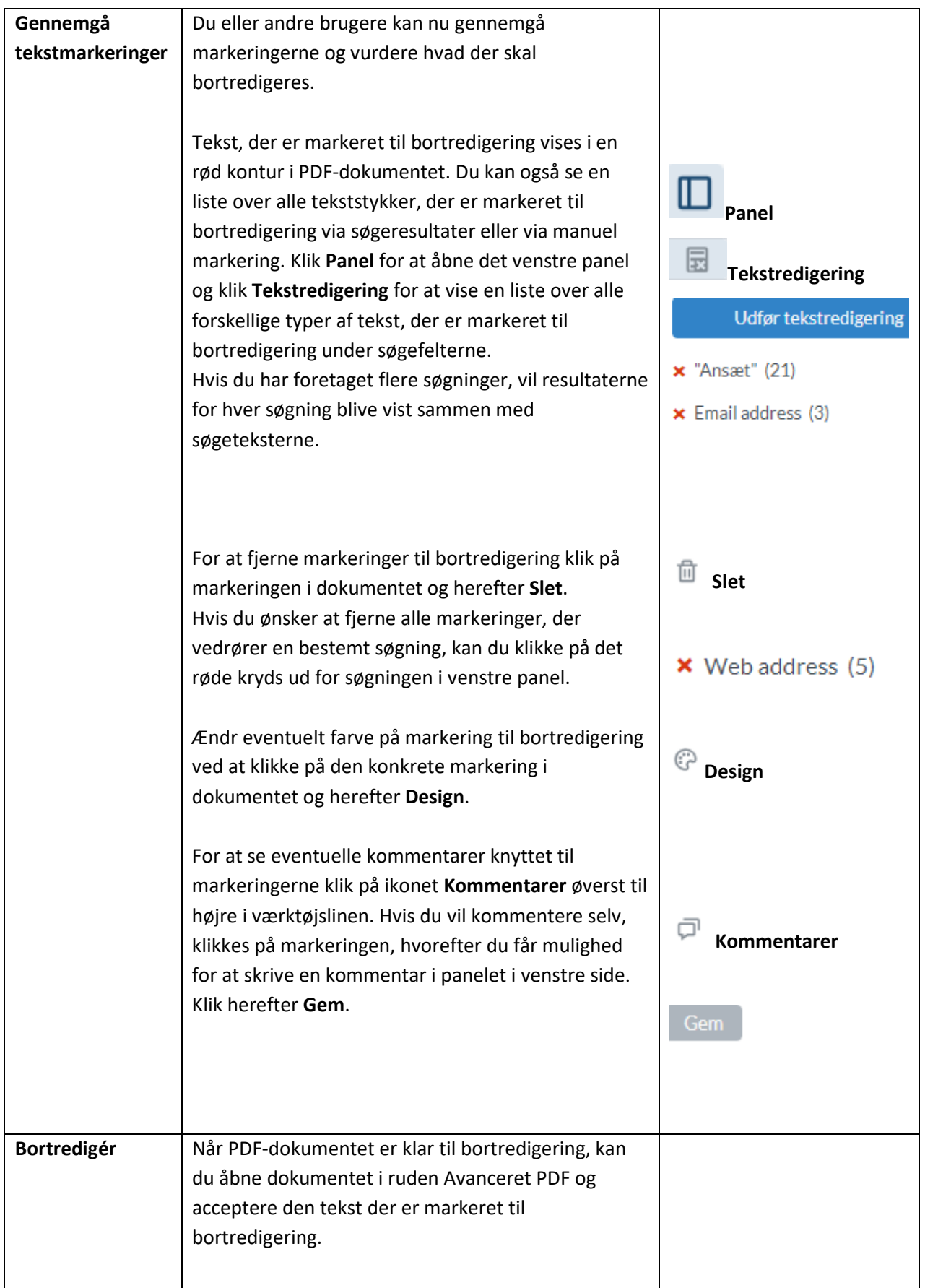

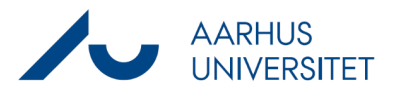

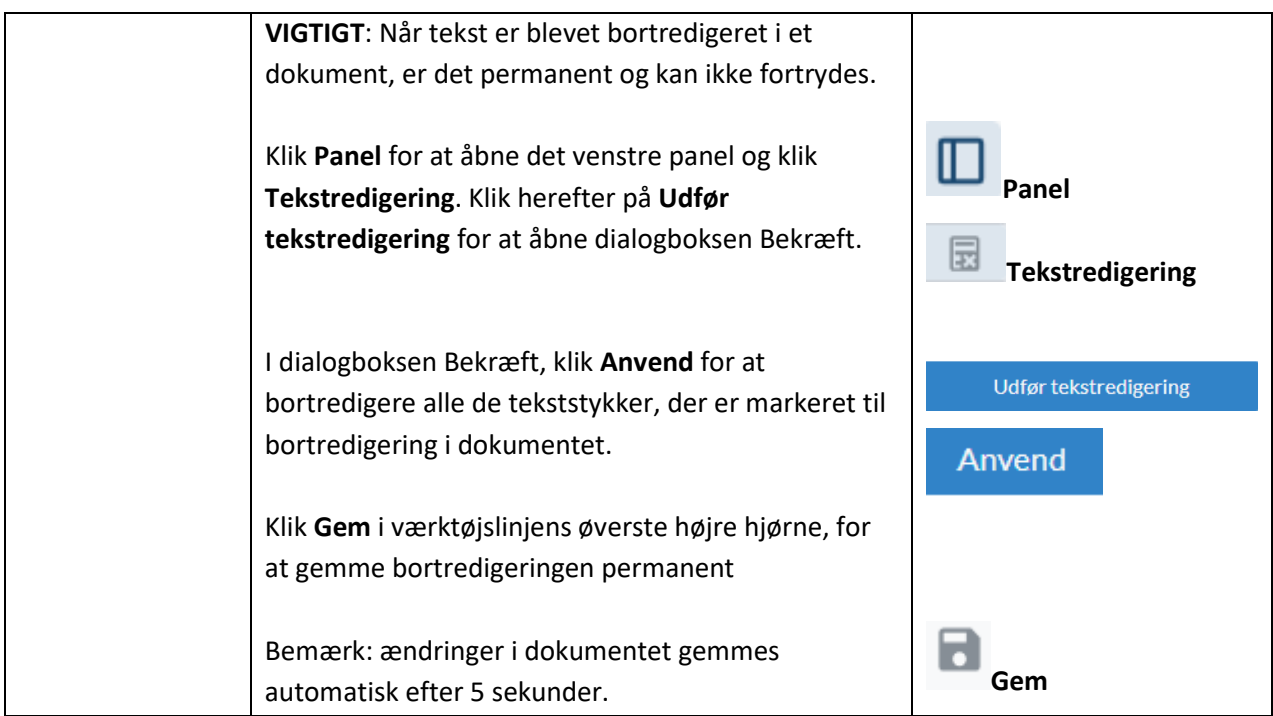